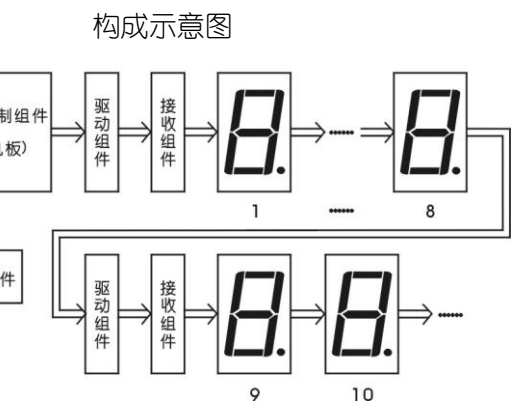

<sup>)</sup>驱动、接收组件

测量功能,并将显示数据发送给接收/驱动组件。 接收数据并驱动输出,保证数据传送的可靠性,增 数大于 8 时, 会增加一块该组件。

及信号传送。

件所需电源。

的时候的成长的用户手册。

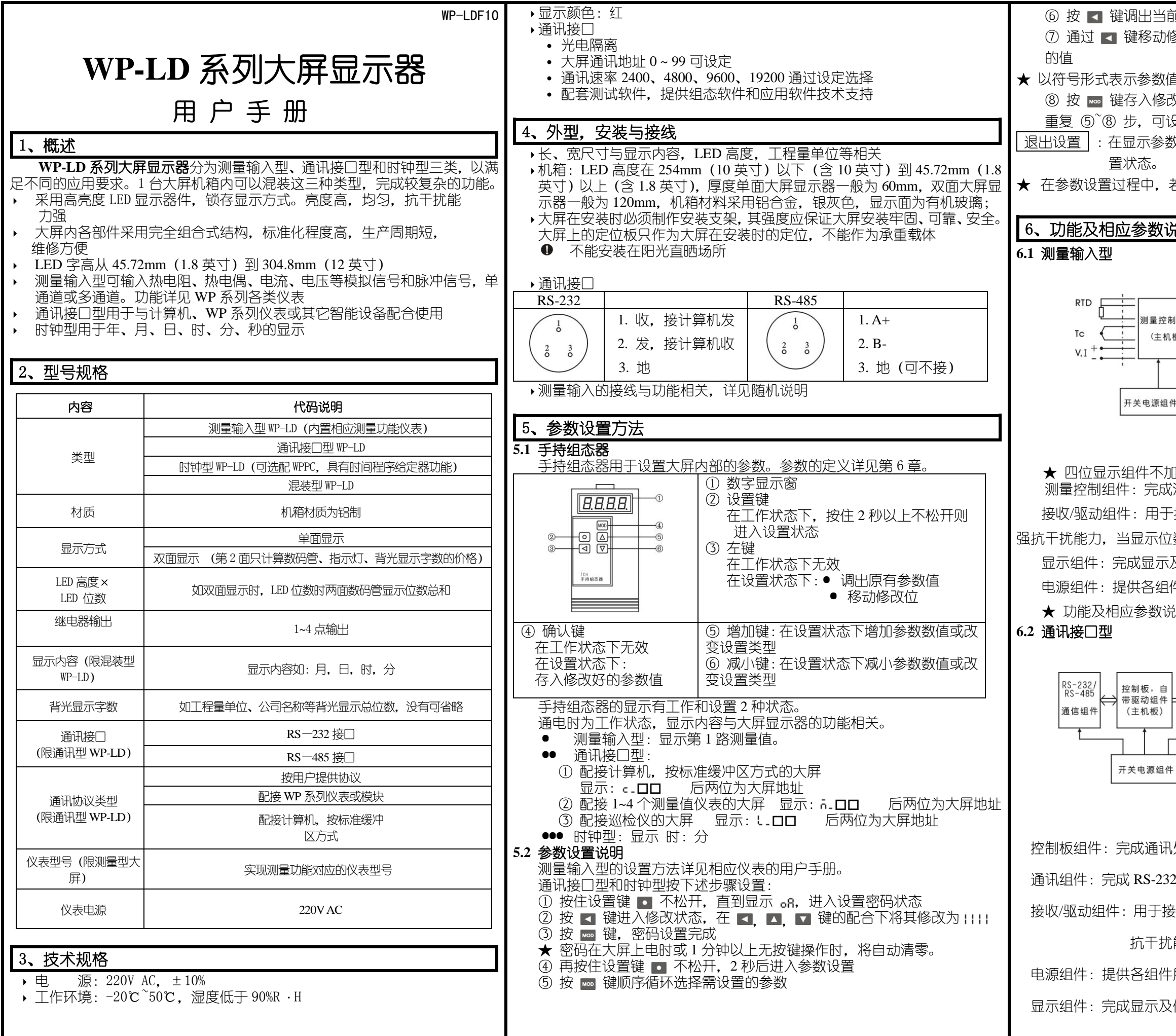

前参数的原设定值,闪烁位为修改位 8改位, ▲ 键增值, ▼ 键减值, 将参数修改为需要 **自的参数,在修改时,闪烁位应处于末位。**  $\mathbb K$ 好的参数,并转到下一参数, 设置其它参数 X符号时,按住设置健 ■ 不松开,直到退出参数设 若 1 分钟以上无按键操作, 将自动退出设置状态

## 活性

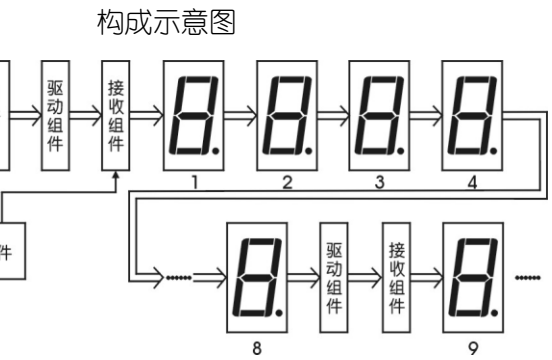

.<br>处理,并将显示数据发送给接收/驱动组件。

2或 RS-485 的接收,发送。

!收数据并驱动输出,保证数据传送的可靠性,增强 能力,当显示位数大于 8 时,会增加一块该组件。 所需电源。

信号传送。

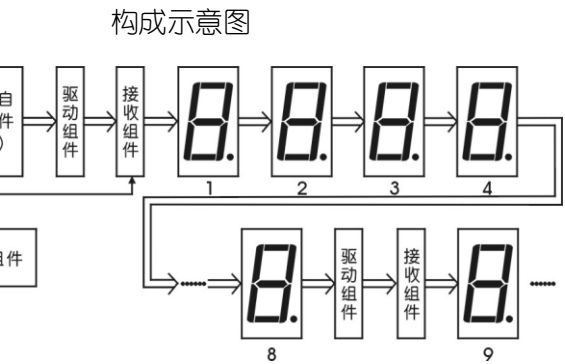

响走时,自动调整闰年,大、小月

接收数据并驱动输出,保证数据传送的可靠性,增强 大于 8 时, 会增加一块该组件。

及信号传送。

件所需电源。

司:

 $\hat{\epsilon}$ 的大屏,功能及操作详见《WPPC-II型》用户手册。

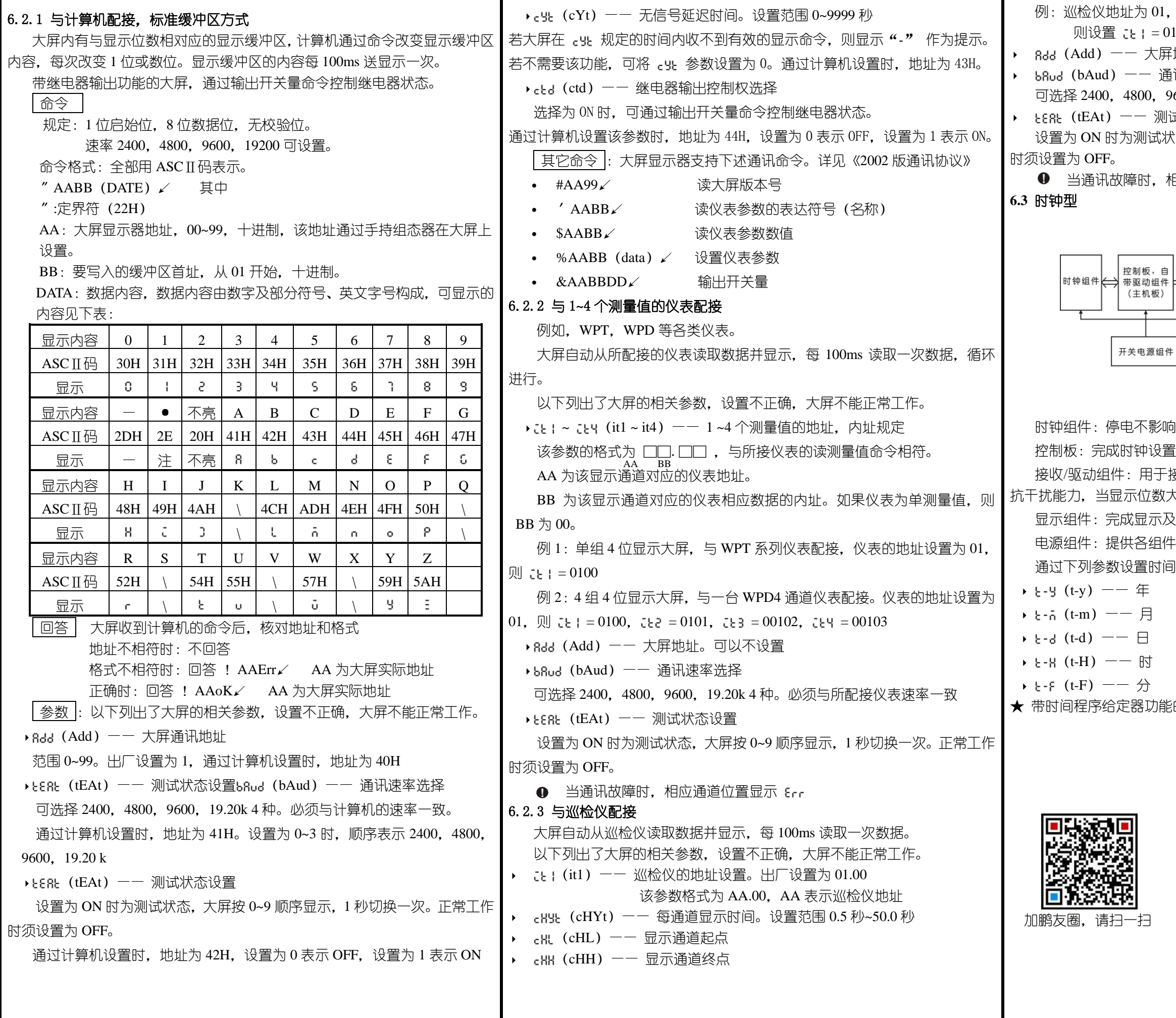

从 01 通道显示到 08 通道,每 2 秒切换一次。 则设置 = 01.00 = 002.0 = 0001 = 0008 (Add)—— 大屏地址。可以不设置 通讯速率选择 9600,19.20k 4 种。必须与所配接仪表速率一致 |试状态设置 状态,大屏按 0~9 顺序显示,1 秒切换一次。正常工作

相应通道位置显示 Err。

苏州迅鹏仪器仪表有限公司

- 电话:0512-68381801 68381802
- 传真:0512-68381803 68381939
- 网站:www.surpon.com

(随时更正,查阅时请以最新版本为准)